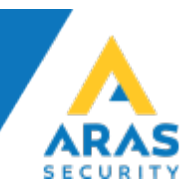

## Sådan opretter du Købetid og varsling

- I hovedmenu skal man aktivere *ændre kritisk funktion*.
- Start med at oprette 2 nye områdetilstande.
- Gå til områdetilstande, stil dig på Frakoblet tryk ny.
- Skriv navn.

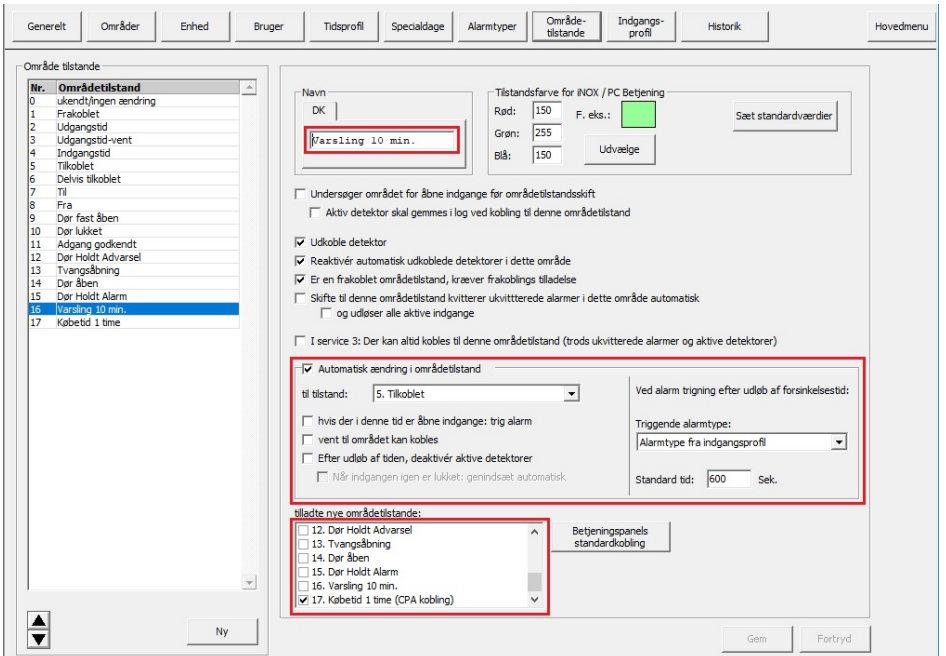

- I det midterste felt, vælg hvilken tilstand, man vil have den til at gå til efter varsling (600 sek.).
- Det nederste felt viser hvilke tilstande man kan vælge i CPA, systeminfo og PC-Control.
- Lav det samme for købetid.

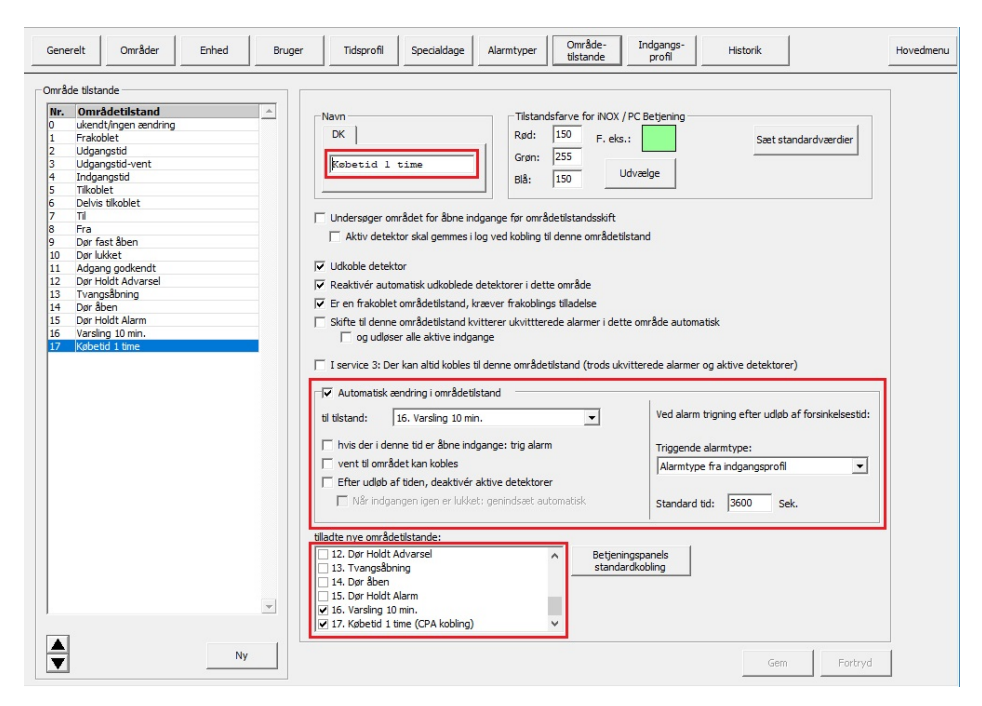

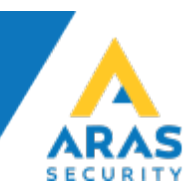

- Gå til Generelt > Generelle indstillinger > Områdetype.
- Der skal man tilføje de 2 nye tilstande i standard områdetype.

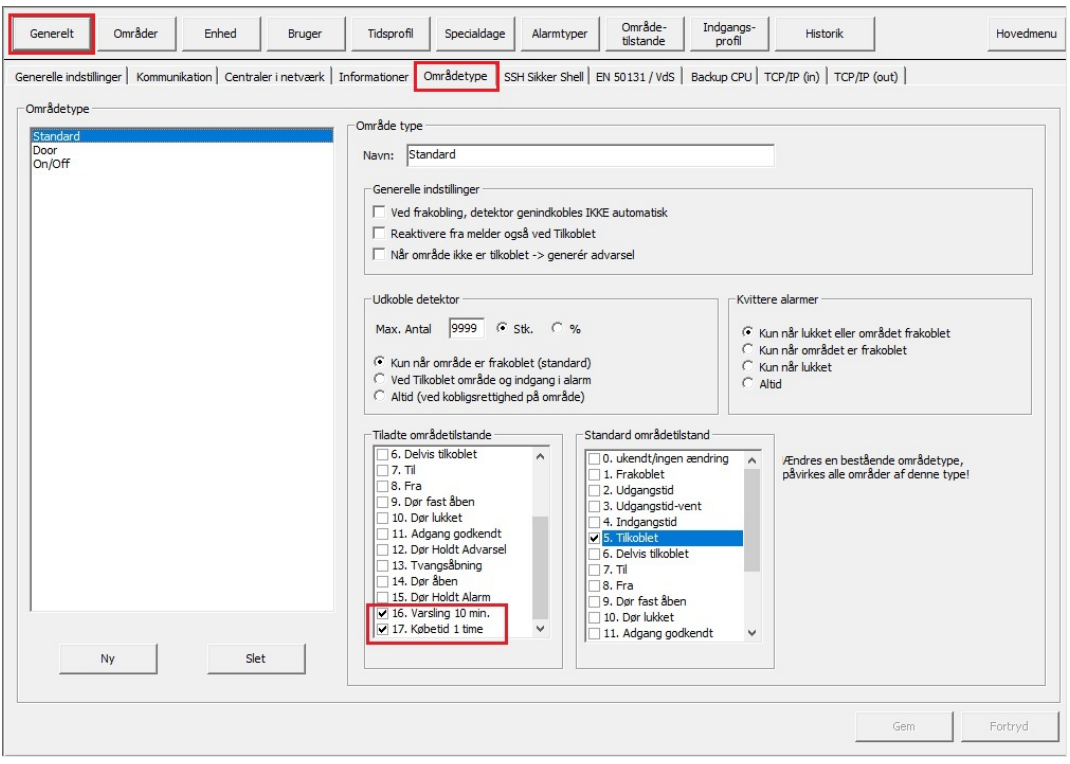

• Nu kan der oprettes en Tidsprofil, til hvornår varsling skal starte.

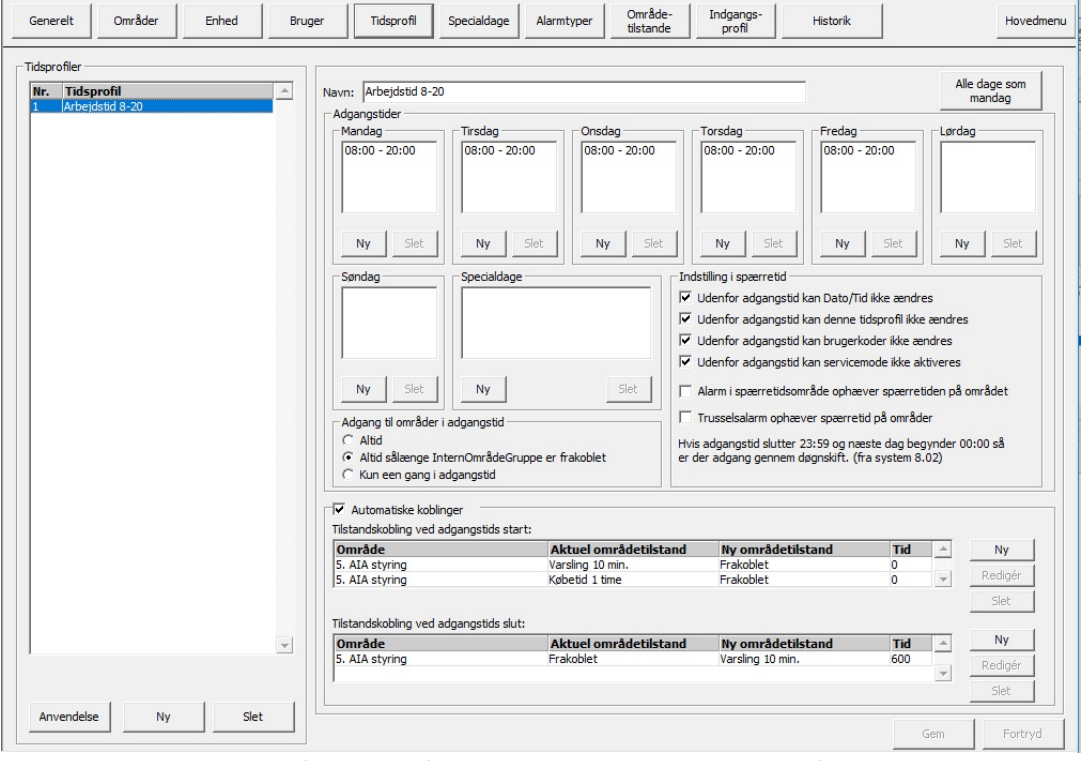

• Starttid sættes, så hvis området er i varsling eller købetid, må den godt blive frakoblet automatisk.

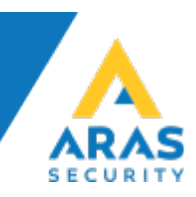

• Man kan så få sirenen til at give blinkende varsling.

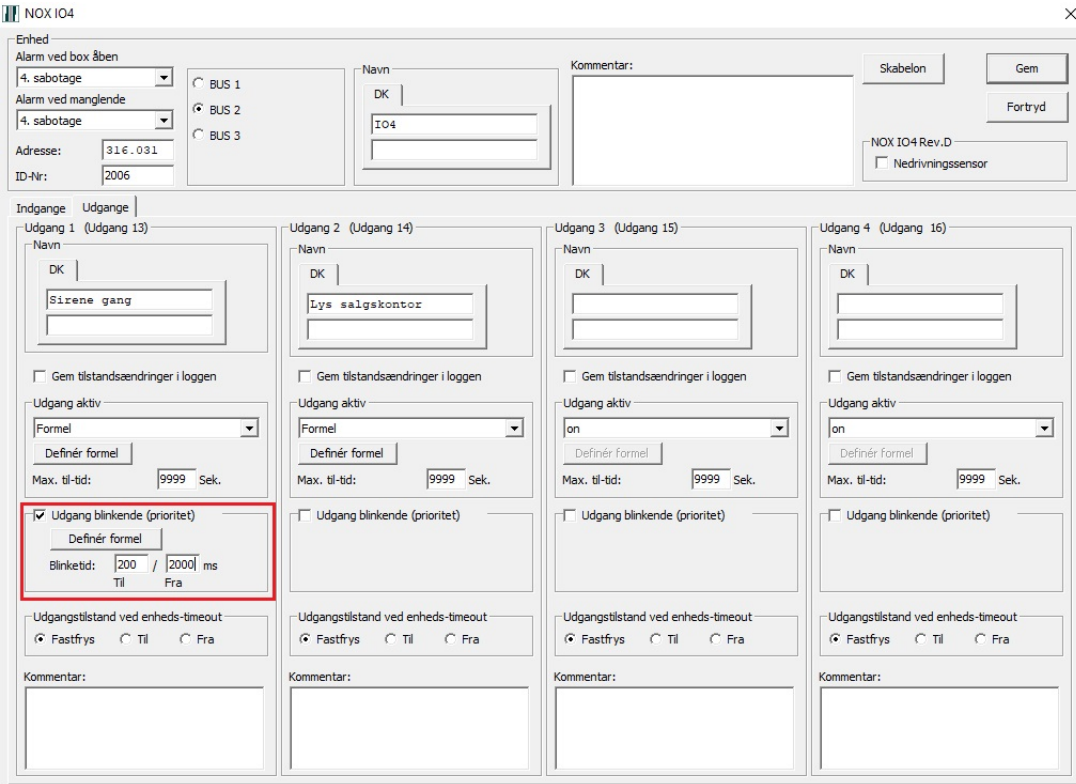

• Her er det 2 sek. On og 20 sek. Off.

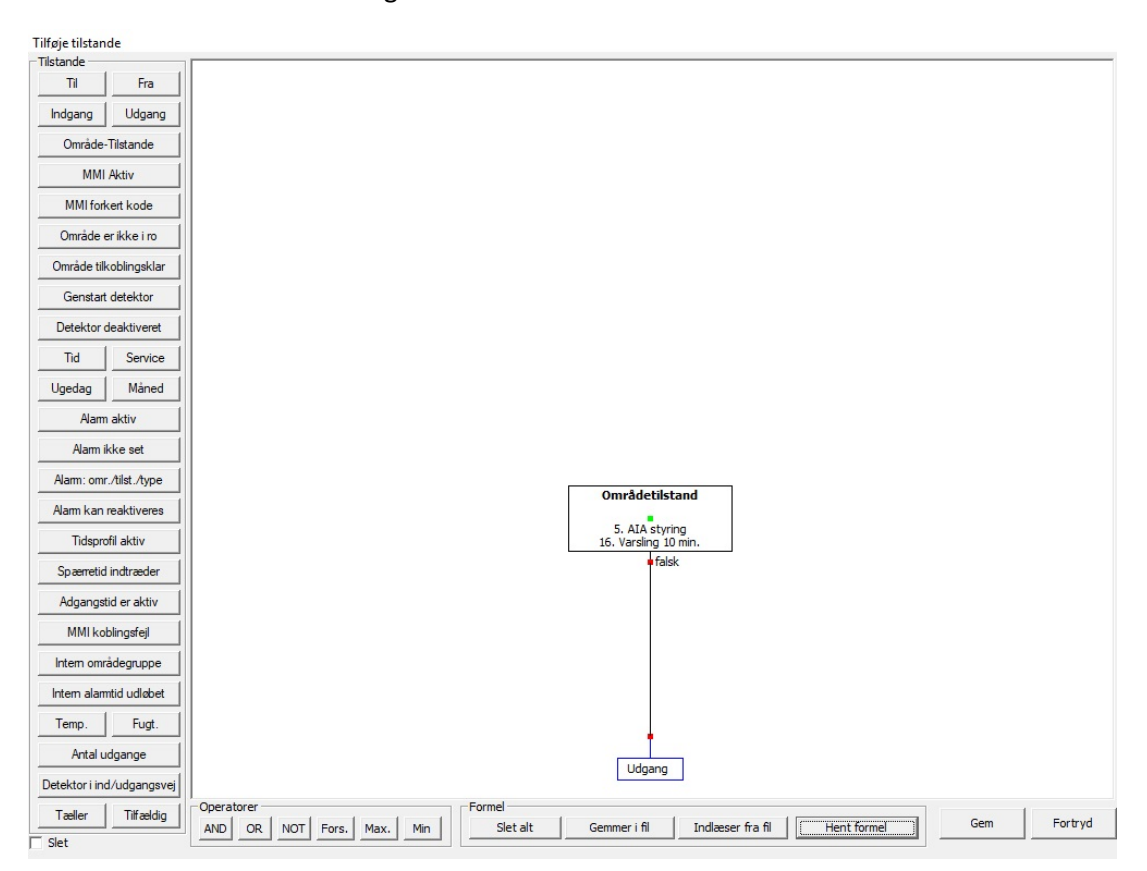

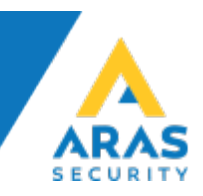

- Skal man bruge kortlæser til købetid, skal man oprette koblinger på CMU/CMO.
- Ellers kan man benytte CPA til at købetid.
- Alternativt kan man bruge en indgang, hvis man bruger et eksternt ADK-Anlæg. Så skal koblingerne bare ligge under kobling ved tilstandsændring.

## Eksempel.:

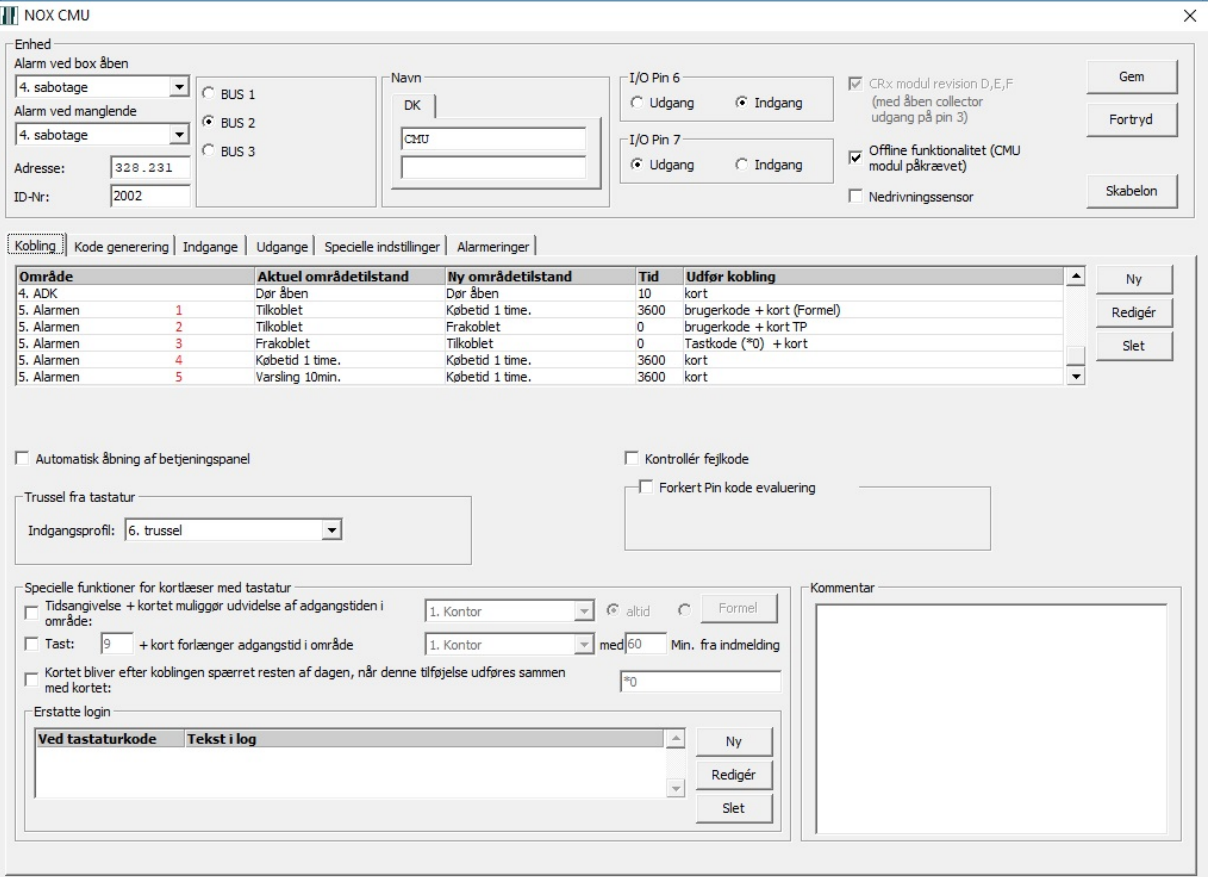

- 1. Brugerkode + kort hvis Tidsprofil ikke er aktiv.
- 2. Brugerkode + kort hvis Tidsprofil er aktiv.
- 3. \*0 + kort til tilkobling af alarm.
- 4. Til at købe endnu 1 time, hvis man kommer forbi læseren og købetid snart udløber.
- 5. Når området er i varsling, køber man 1 time.

Ligeledes kan laves koblinger til ADK.

• Døren går fra lukket til adgang godkendt, ved brugerkode + kort hvis tidsprofil ikke er aktiv. Og en kobling for døren der går fra lukket til adgang godkendt, ved kort hvis tidsprofil aktiv og alarmen er frakoblet.